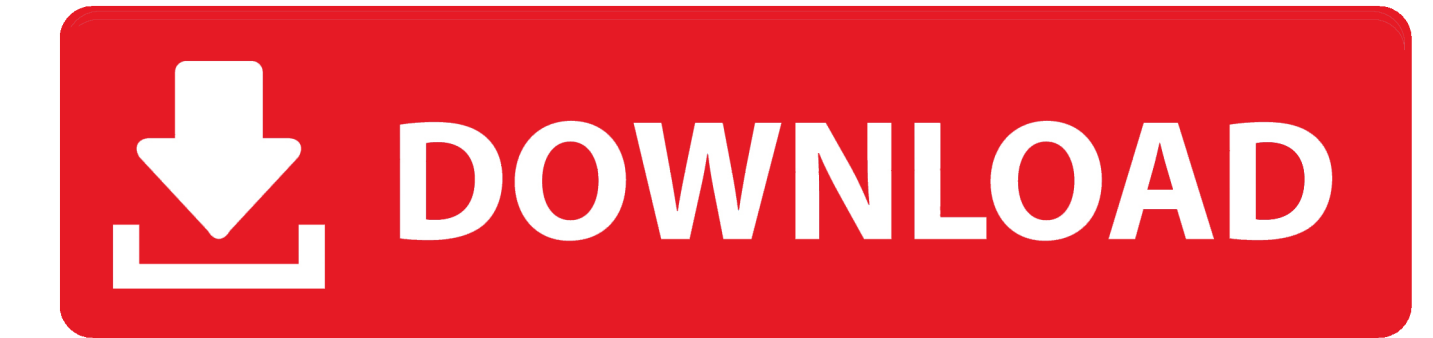

[Samsung S2 Smartphone Usb Drivers Download](https://markbabu.doodlekit.com/blog/entry/13794323/kanchana-1-full-movie-download-__exclusive__#oMzp=L52BObhDYfwBtbImtbYzUv3CTf2uKf2BS52DVreiZjxz2LMCebIyZvfi==)

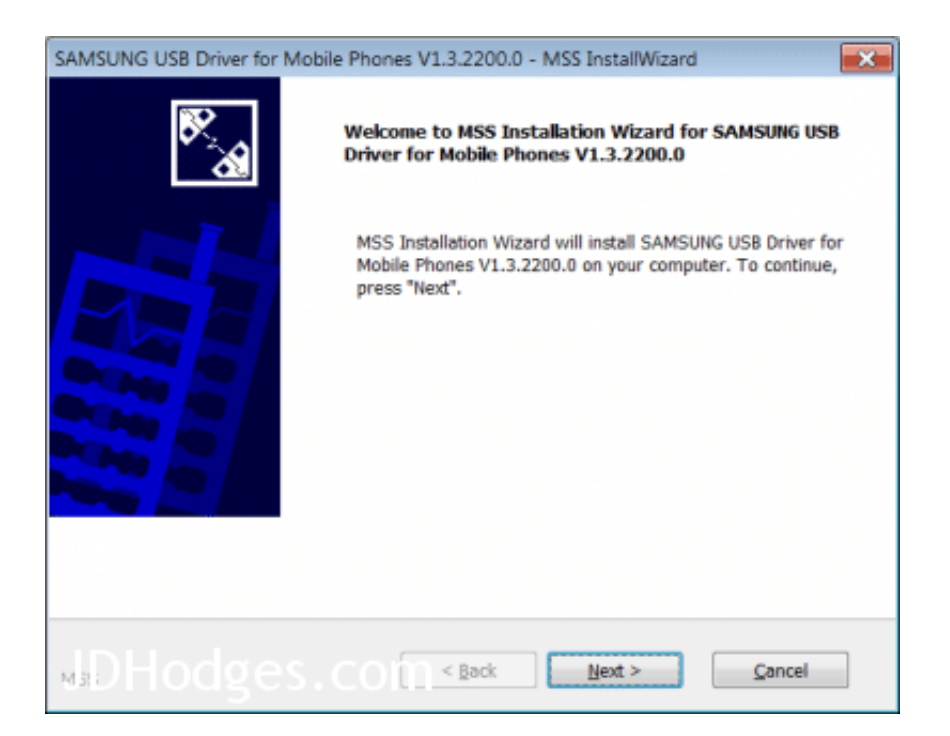

[Samsung S2 Smartphone Usb Drivers Download](https://markbabu.doodlekit.com/blog/entry/13794323/kanchana-1-full-movie-download-__exclusive__#oMzp=L52BObhDYfwBtbImtbYzUv3CTf2uKf2BS52DVreiZjxz2LMCebIyZvfi==)

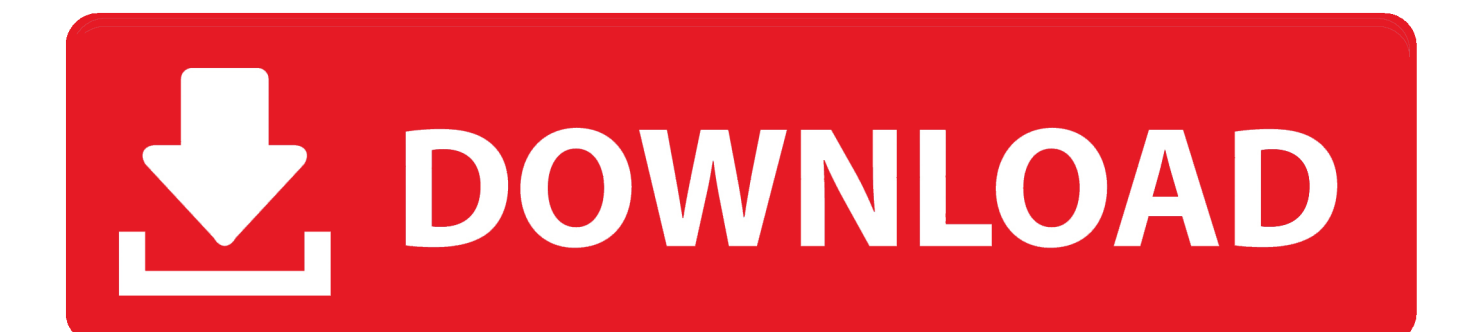

Step 1: To get started, download the Samsung driver and extract it on your desktop.. For Android development on real device like Samsung Galaxy S2, you need to install Samsung OEM driver or USB driver.. Samsung Phone Model Most Samsung websites ask about your phone model to download the software.

- 1. samsung smartphone drivers
- 2. samsung smartphone drivers usb
- 3. drivers para smartphone samsung

The phone model number is available on the back of your phone, see figure below.. The following guide will show you how and where to get it P S This example is using Windows 7 and Samsung Galaxy S2.. USB Driver Type: ADB Driver USB Driver Purpose: For connecting your device to a computer.. This will guide you where to download it but the guide is not easy to follow Actually, the " Samsung USB driver" is included in the software called " Samsung Kies or PC Sync".. Download Samsung USB Drivers Such as Samsung Galaxy S I9000, Galaxy S2 Automatic installation of drivers whenever you connect your smartphone to.

## **samsung smartphone drivers**

samsung smartphone drivers, samsung smartphone drivers for windows 7, samsung smartphone drivers usb, samsung smartphone linux drivers, drivers para smartphone samsung [Free Delphi Ds150e Keygen 2016 - Download Full Version 2016](http://presophon.yolasite.com/resources/Free-Delphi-Ds150e-Keygen-2016--Download-Full-Version-2016.pdf)

File Size: 8 3 MB Steps To Install Samsung Galaxy Tab S2 8 0 Samsung Driver In Computer Video Tutorial If you don't like this video tutorial or if you would like to get more instructions, then continue reading.. Step 3: Now choose the destination folder (which is usually C: Program Files Samsung USB Drivers) using the Browse button.. Step 2: Once extracted, you will see Samsung driver setup file Click on it to launch the Installation Wizard window where you will have to choose the required language and your country.. Once done, click "Install" in the installation wizard window [Reinstall Office 2013 With Product](https://reinstall-office-2013-with-product-key-44.peatix.com/view) [Key](https://reinstall-office-2013-with-product-key-44.peatix.com/view)

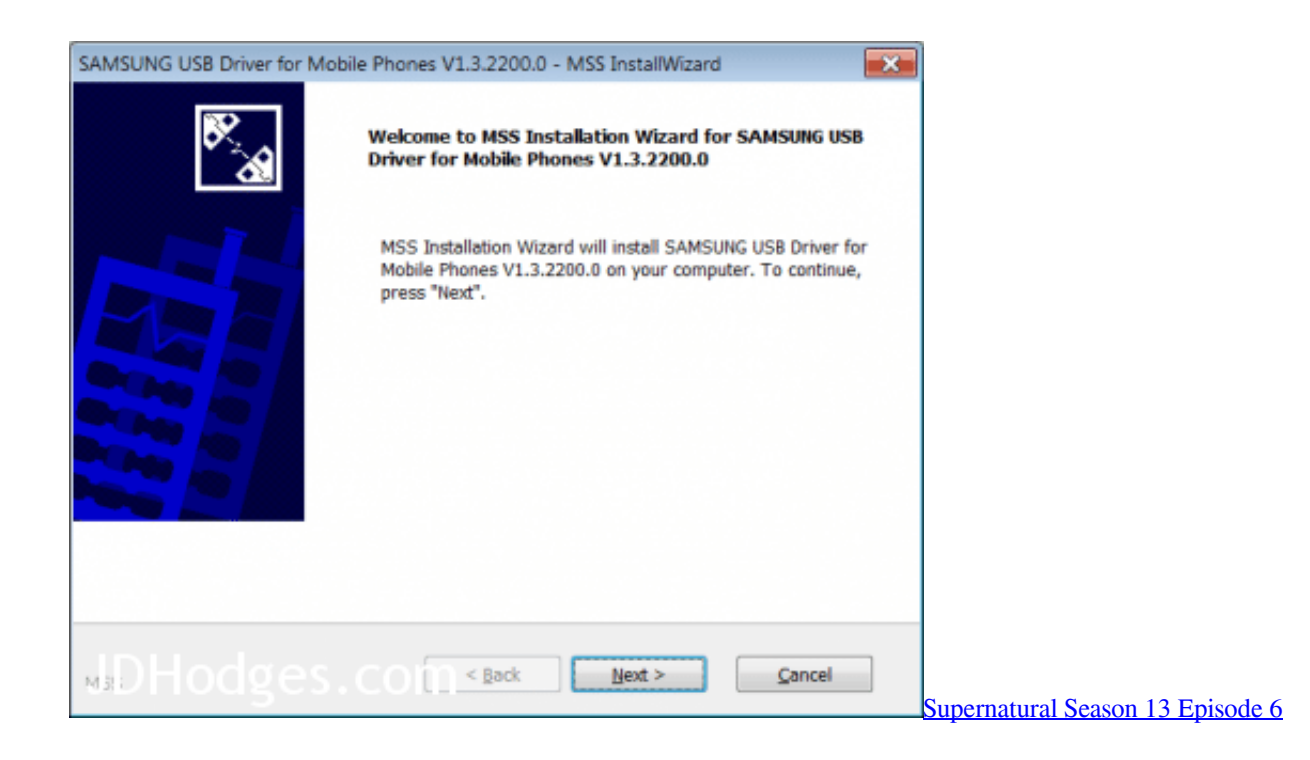

## **samsung smartphone drivers usb**

[Bluejeans .pkg munki For Mac](https://resradebu.over-blog.com/2021/03/Bluejeans-pkg-munki-For-Mac.html) [Redgate Toolbelt Crack](https://cordockweli.weebly.com/blog/redgate-toolbelt-crack)

## **drivers para smartphone samsung**

[Safari Download For Mac Yosemite](https://tracpersclusom.over-blog.com/2021/03/Safari-Download-For-Mac-Yosemite.html)

e828bfe731 [Instagram For Mac Download](https://dialukuweg.mystrikingly.com/blog/instagram-for-mac-download)

e828bfe731

[World Record Bitcoin Miner](https://lecttinchighsmir.localinfo.jp/posts/15684211)